# HP StorageWorks

# P4000 SRA for VMware SRM user guide

This guide provides information about the HP StorageWorks P4000 SRA for VMware SRM, which enables full featured use of the VMware Site Recovery Manager. Combining Remote Copy replication with VMware SRM provides an automated solution for implementing and testing disaster recovery between geographically separated sites.

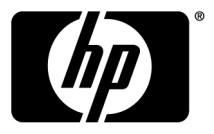

#### Legal and notice information

© Copyright 2009-2010 Hewlett-Packard Development Company, L.P.

Confidential computer software. Valid license from HP required for possession, use or copying. Consistent with FAR 12.211 and 12.212, Commercial Computer Software, Computer Software Documentation, and Technical Data for Commercial Items are licensed to the U.S. Government under vendor's standard commercial license.

The information contained herein is subject to change without notice. The only warranties for HP products and services are set forth in the express warranty statements accompanying such products and services. Nothing herein should be construed as constituting an additional warranty. HP shall not be liable for technical or editorial errors or omissions contained herein.

#### **Acknowledgements**

Microsoft, Windows, Windows XP, and Windows NT are U.S. registered trademarks of Microsoft Corporation.

# Contents

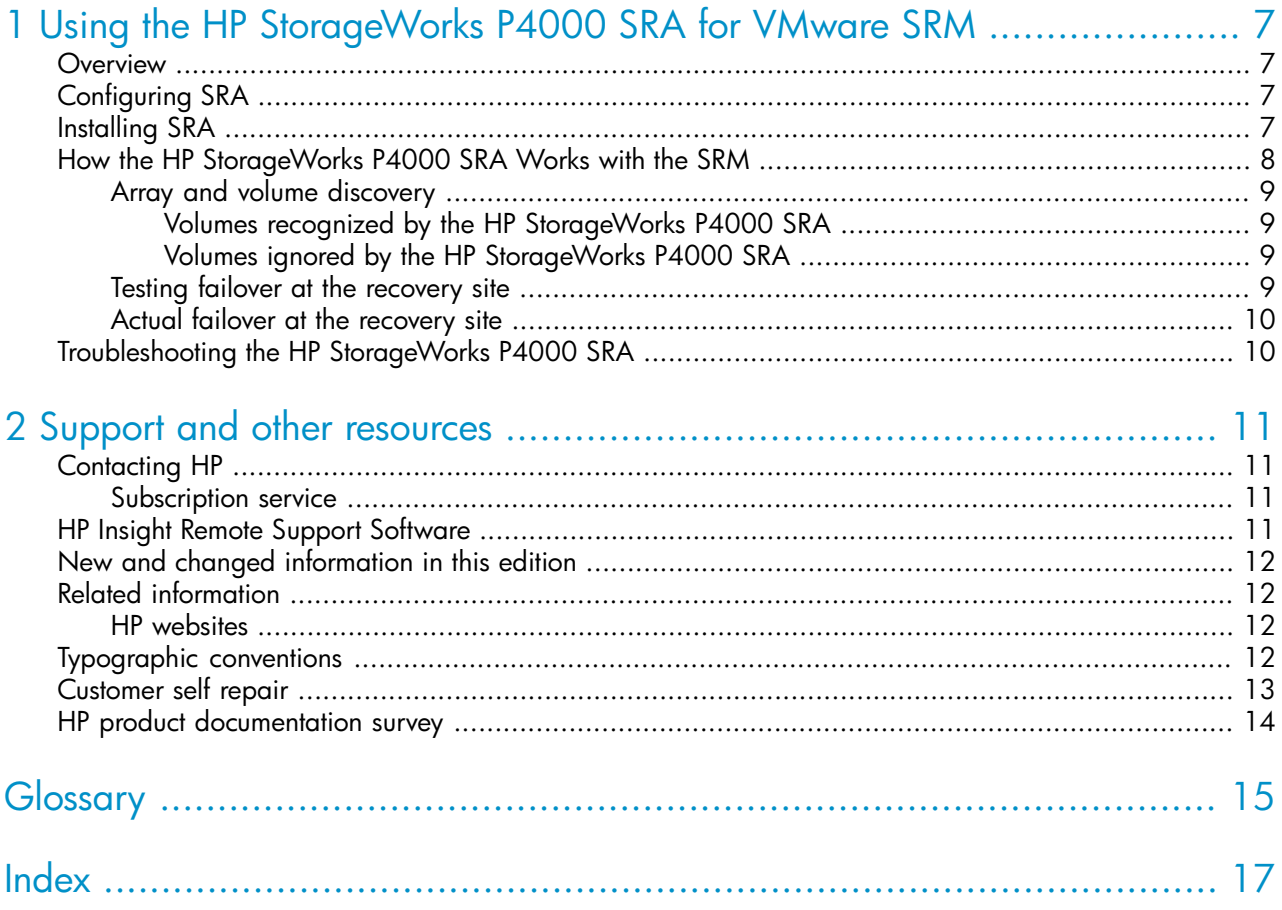

# Figures

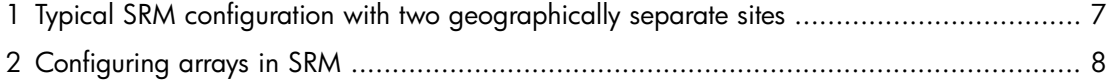

# **Tables**

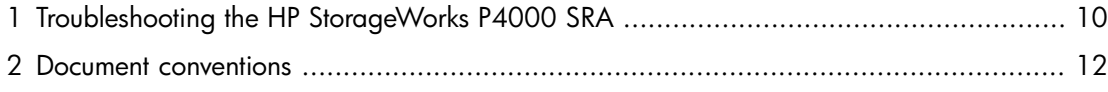

# <span id="page-6-0"></span>1 Using the HP StorageWorks P4000 SRA for VMware SRM

### <span id="page-6-1"></span>**Overview**

<span id="page-6-2"></span>The HP StorageWorks P4000 SRA for VMware SRM enables full featured use of the VMware Site Recovery Manager. Combining Remote Copy replication with VMware SRM provides an automated solution for implementing and testing disaster recovery between geographically separated sites.

## Configuring SRA

<span id="page-6-4"></span>A typical SRM configuration involves two geographically separated sites with TCP/IP connectivity, the protection site and the recovery site. The protection site is the site that is being replicated to the recovery site for disaster recovery. Each site contains a HP StorageWorks P4000 SAN Solution, ESX servers, a Virtual Center Server, and a SRM server.

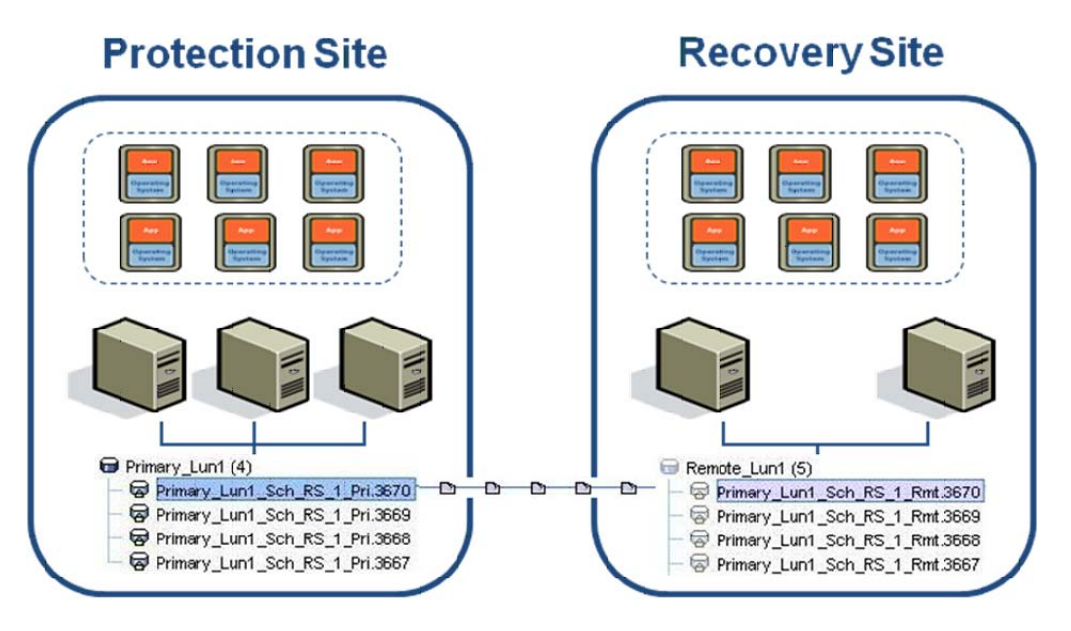

<span id="page-6-3"></span>Figure 1 Typical SRM configuration with two geographically separate sites

# Installing SRA

First install the VMware SRM at each site, and then install the HP StorageWorks P4000 SRA on the SRM server at each site. Once the HP StorageWorks P4000 SRA is installed, SRM can discover replicated volumes between sites by configuring arrays in SRM. Configuring HP StorageWorks P4000 SAN Solution arrays in SRM requires the following:

- The IP address of the cluster VIP.
- A user name and a password for each site.

#### EY NOTE:

This is the HP StorageWorks P4000 SAN user name and password as configured in the CMC.

The user at the recovery site must have full permissions on the management group but can be limited to read only on all other permissions.

<span id="page-7-1"></span>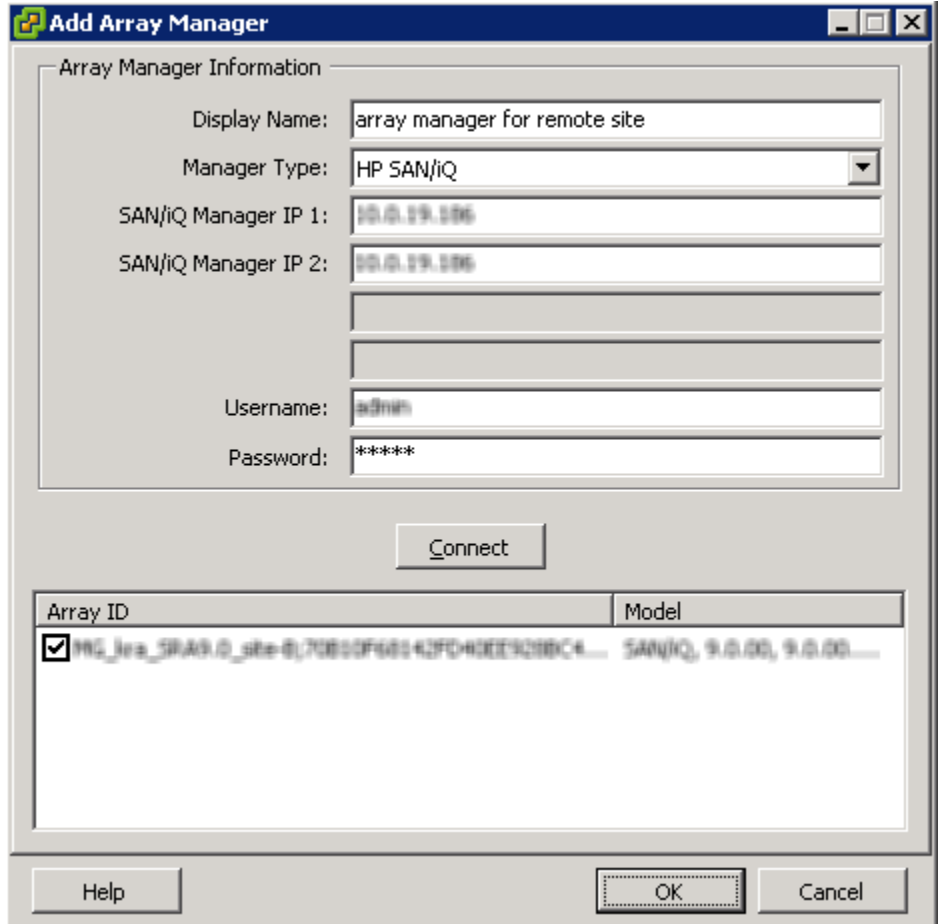

## How the HP StorageWorks P4000 SRA Works with the SRM

The HP StorageWorks P4000 SRA performs three main functions for SRM. These functions each depend on specific configuration information in a HP StorageWorks P4000 SAN Solution management group.

<span id="page-7-0"></span>Figure 2 Configuring arrays in SRM

### <span id="page-8-0"></span>Array and volume discovery

SRM gets information from the HP StorageWorks P4000 SRA about what volumes are being replicated by the SAN/iQ software. SRM then compares that list to the volumes it recognizes in a VMware environment.

For normal SRM operation, a replicated volume needs to have a Remote Copy schedule with completed remote copies at a different HP StorageWorks P4000 SAN Solution management group under a remote volume that is not mounted at the remote site. This is a standard HP StorageWorks P4000 SAN Solution Remote Copy configuration.

<span id="page-8-1"></span>For instructions on how to configure Remote Copy schedules, see the *Remote Copy User Manual* which is installed in the Documentation directory of the HP StorageWorks P4000 Centralized Management Console program. The same information is available from the online help in the HP StorageWorks P4000 Centralized Management Console.

### Volumes recognized by the HP StorageWorks P4000 SRA

Volumes must be configured with scheduled remote snapshots or they will not be considered for SRM by the SRA. The HP StorageWorks P4000 SRA recognizes the scheduled remote snapshots as replicated LUNs for SRM to manage. Volumes that are being remote copied only manually are not updated consistently enough to be useful for disaster recovery and SRM.

<span id="page-8-2"></span>If a volume has scheduled remote snapshots, and you create an ad hoc manual remote snapshot of that volume, then the HP StorageWorks P4000 SRA will recognize the manual remote snapshot along with the scheduled remote snapshots. Such ad hoc remote snapshots may be useful to test failover with a more recent copy than the schedule has, or to push the latest updates to the remote site before a foreseeable disaster occurs.

#### Volumes ignored by the HP StorageWorks P4000 SRA

<span id="page-8-3"></span>Remote snapshots within the same HP StorageWorks P4000 SAN Solution management group are ignored. These snapshots are not considered disaster recovery copies since they are usually created to clone a volume in the HP StorageWorks P4000 SAN Solution, and copies that reside on the same SAN are not useful for disaster recovery.

### Testing failover at the recovery site

SRM performs test failovers at the recovery site when requested. When test failovers are requested, the HP StorageWorks P4000 SRA will perform the steps listed.

- 1. Select the replicated volumes.
- 2. Identify the latest complete Remote Copy snapshot.
- 3. Delete any temporary writable space on that snapshot to ensure an unedited snapshot is presented to ESX servers.
- 4. Configure authentication for ESX servers to directly mount snapshots.
- 5. When testing stops, to conserve space on the SAN, delete the temporary writable space that was used during the test.

### Actual failover at the recovery site

<span id="page-9-0"></span>In the event of a disaster, the SRM can perform actual failover when requested to. When actual failover is requested the HP StorageWorks P4000 SRA will perform the steps listed.

- 1. Select the replicated volumes.
- 2. Identify and remove any incomplete remote copies that are in progress and present the most recent completed Remote Copy as a primary volume.
- 3. Convert remote volumes into primary volumes and configure authentication for ESX servers to mount them

<span id="page-9-1"></span>If an actual failover does not run completely for any reason, the failover can be called many times to try to complete the run. If, for example, only one volume failed to restore and that was due to a normal snapshot being present, the snapshot could be manually deleted and the failover be requested again.

## Troubleshooting the HP StorageWorks P4000 SRA

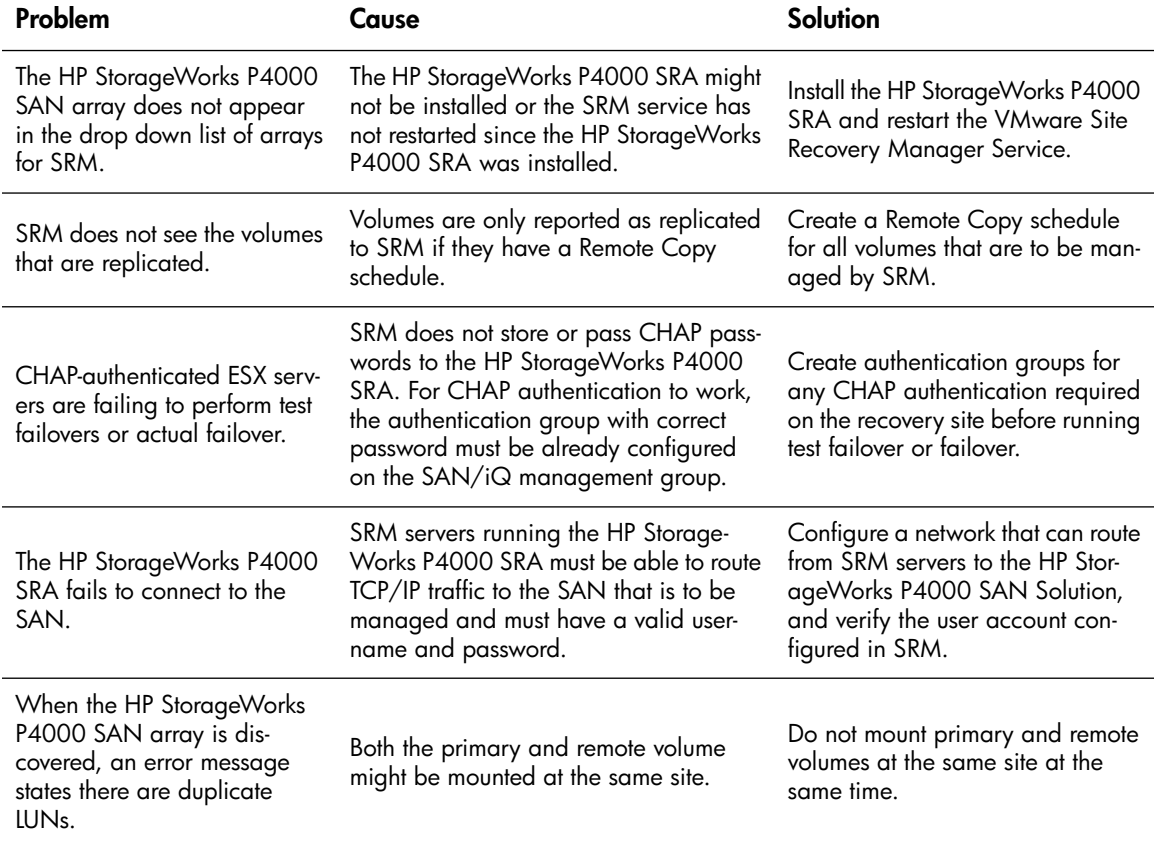

#### <span id="page-9-2"></span>Table 1 Troubleshooting the HP StorageWorks P4000 SRA

# <span id="page-10-0"></span>2 Support and other resources

## <span id="page-10-1"></span>Contacting HP

<span id="page-10-4"></span>For worldwide technical support information, see the HP support website:

<http://www.hp.com/support>

Before contacting HP, collect the following information:

- Product model names and numbers
- Technical support registration number (if applicable)
- Product serial numbers
- Error messages
- <span id="page-10-2"></span>• Operating system type and revision level
- <span id="page-10-6"></span>• Detailed questions

### Subscription service

HP recommends that you register your product at the Subscriber's Choice for Business website:

<http://www.hp.com/go/e-updates>

<span id="page-10-5"></span><span id="page-10-3"></span>After registering, you will receive e-mail notification of product enhancements, new driver versions, firmware updates, and other product resources.

# HP Insight Remote Support Software

HP strongly recommends that you install HP Insight Remote Support software to complete the installation or upgrade of your product and to enable enhanced delivery of your HP Warranty, HP Care Pack Service or HP contractual support agreement. HP Insight Remote Support supplements your monitoring, 24x7 to ensure maximum system availability by providing intelligent event diagnosis, and automatic, secure submission of hardware event notifications to HP, which will initiate a fast and accurate resolution, based on your product's service level. Notifications may be sent to your authorized HP Channel Partner for on-site service, if configured and available in your country. The software is available in two variants:

- HP Insight Remote Support Standard: This software supports server and storage devices and is optimized for environments with 1-50 servers. Ideal for customers who can benefit from proactive notification, but do not need proactive service delivery and integration with a management platform.
- HP Insight Remote Support Advanced: This software provides comprehensive remote monitoring and proactive service support for nearly all HP servers, storage, network, and SAN environments, plus selected non-HP servers that have a support obligation with HP. It is integrated with HP Systems Insight Manager. A dedicated server is recommended to host both HP Systems Insight Manager and HP Insight Remote Support Advanced.

Details for both versions are available at: [http://h18004.www1.hp.com/products/servers/](http://h18004.www1.hp.com/products/servers/management/insight-remote-support/overview.html) [management/insight-remote-support/overview.html](http://h18004.www1.hp.com/products/servers/management/insight-remote-support/overview.html)

To download the software, go to Software Depot: <https://h20392.www2.hp.com/portal/swdepot/index.do>.

<span id="page-11-0"></span>Select Insight Remote Support from the menu on the right.

# New and changed information in this edition

The following additions and changes have been made for this edition:

- The following information has been updated:
	- P4000 SAN Solution and user documentation have been rebranded
	- New alerts and events functionality replaces the reporting and monitoring features
	- New online upgrade functionality added
	- Space reporting for clusters has been updated
	- Ability to cluster servers in the CMC added
- Detailed hardware information was removed, including details about disk raid, networking, and hardware diagnostics
- <span id="page-11-6"></span><span id="page-11-1"></span>•

## Related information

The following documents [and websites] provide related information:

- *HP StorageWorks P4000 Remote Copy User Manual*
- <span id="page-11-7"></span>• *HP StorageWorks P4000 Multi-Site HA/DR Solution Pack User Manual*
- *CLIQ — The SAN/iQ Command-Line Interface User Manual*

<span id="page-11-2"></span>You can find these documents from the Manuals page of the HP Business Support Center website:

<http://www.hp.com/support/manuals>

<span id="page-11-8"></span>In the Storage section, click Disk Storage Systems and then select P4000 SAN Solutions.

### HP websites

For additional information, see the following HP websites:

- <http://www.hp.com>
- <http://www.hp.com/go/storage>
- <span id="page-11-3"></span>• [http://www.hp.com/service\\_locator](http://www.hp.com/service_locator)
- <http://www.hp.com/support/manuals>
- <span id="page-11-5"></span>• <http://www.hp.com/support/downloads>
- <span id="page-11-4"></span>• <http://www.hp.com/storage/whitepapers>

## Typographic conventions

#### Table 2 Document conventions

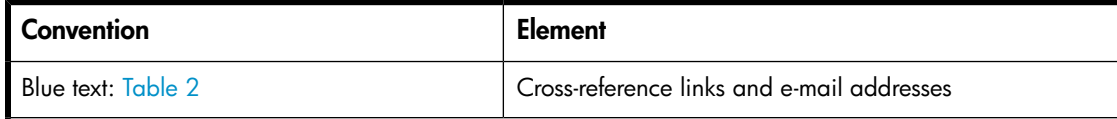

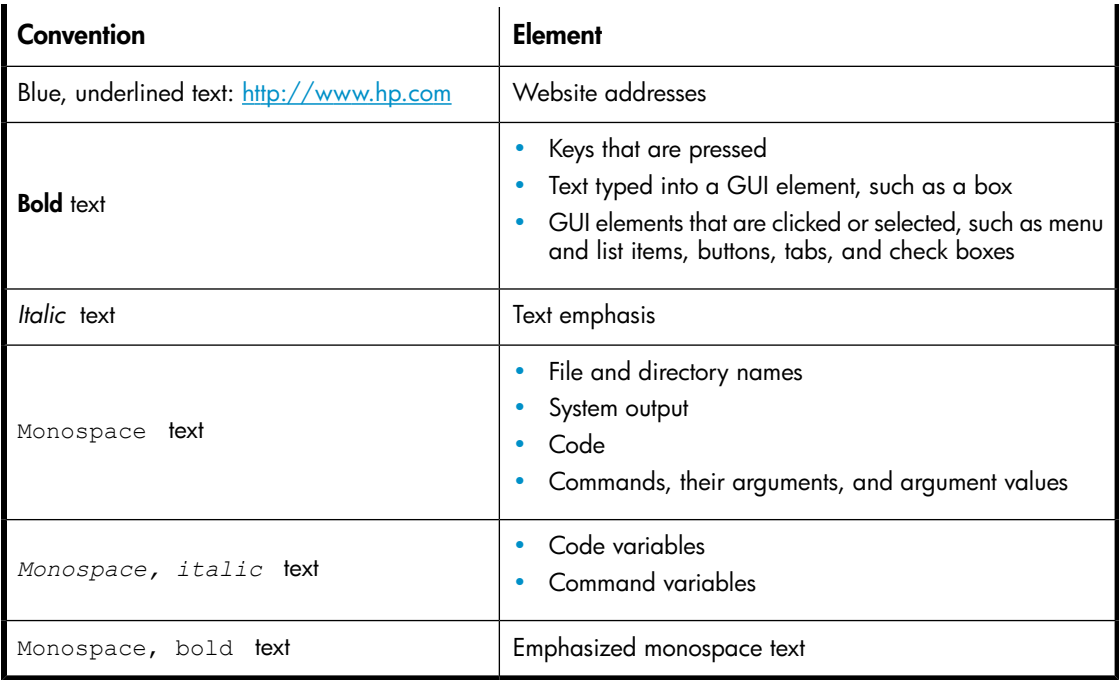

#### <span id="page-12-1"></span>WARNING!

Indicates that failure to follow directions could result in bodily harm or death.

### $\triangle$  CAUTION:

Indicates that failure to follow directions could result in damage to equipment or data.

#### *O IMPORTANT:*

Provides clarifying information or specific instructions.

#### **EY NOTE:**

Provides additional information.

#### <span id="page-12-0"></span>※ TIP:

<span id="page-12-2"></span>Provides helpful hints and shortcuts.

## Customer self repair

HP customer self repair (CSR) programs allow you to repair your StorageWorks product. If a CSR part needs replacing, HP ships the part directly to you so that you can install it at your convenience. Some parts do not qualify for CSR. Your HP-authorized service provider will determine whether a repair can be accomplished by CSR.

For more information about CSR, contact your local service provider, or see the CSR website:

<http://www.hp.com/go/selfrepair>

<span id="page-13-0"></span>This product has no customer replaceable components.

## HP product documentation survey

<span id="page-13-1"></span>Are you the person who installs, maintains, or uses this HP storage product? If so, we would like to know more about your experience using the product documentation. If not, please pass this notice to the person who is responsible for these activities.

Our goal is to provide you with documentation that makes our storage hardware and software products easy to install, operate, and maintain. Your feedback is invaluable in letting us know how we can improve your experience with HP documentation.

Please take 10 minutes to visit the following web site and complete our online survey. This will provide us with valuable information that we will use to improve your experience in the future.

<http://www.hp.com/support/storagedocsurvey>

Thank you for your time and your investment in HP storage products.

# <span id="page-14-0"></span>**Glossary**

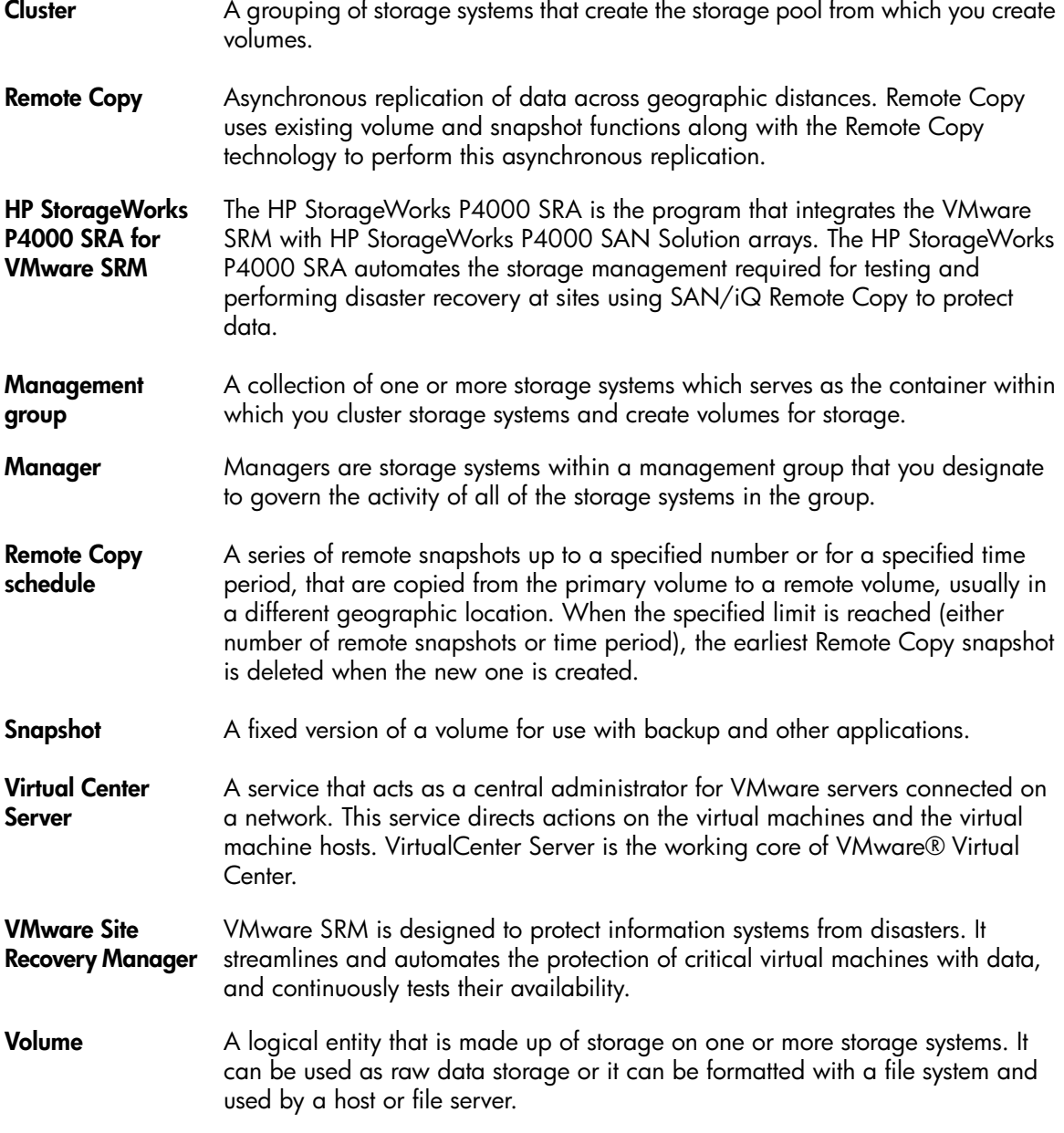

# **Index**

### <span id="page-16-0"></span> $\subset$

contacting HP, [11](#page-10-4) conventions document, [12](#page-11-5) text symbols, [13](#page-12-1) customer self repair, [13](#page-12-2)

### D

```
document
  conventions, 12
  related information, 12
documentation
  HP website, 12
  providing feedback, 14
```
### H

help obtaining, [11](#page-10-4) HP technical support, [11](#page-10-4)

### I

Insight Remote Support software, [11](#page-10-5)

### R

related documentation, [12](#page-11-6) remote support software, [11](#page-10-5)

### S

Subscriber's Choice, HP, [11](#page-10-6) support software, remote, [11](#page-10-5) symbols in text, [13](#page-12-1)

### T

technical support HP, [11](#page-10-4) service locator website, [12](#page-11-8) text symbols, [13](#page-12-1) typographic conventions, [12](#page-11-5)

### W

websites customer self repair, [13](#page-12-2) HP, [12](#page-11-8) HP Subscriber's Choice for Business, [11](#page-10-6) product manuals, [12](#page-11-7)